# Aggiornamento del firmware su radio CURWB legacy

### Sommario

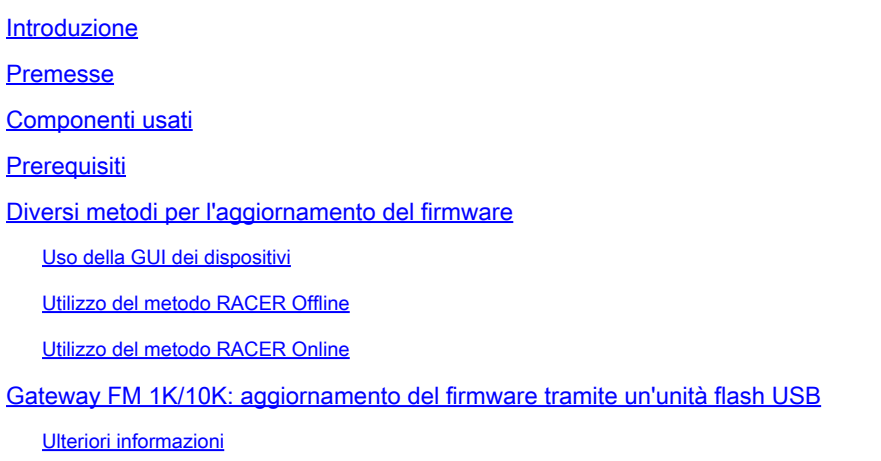

### Introduzione

Questo documento descrive la procedura di aggiornamento e le best practice da adottare per aggiornare il firmware delle radio CURWB legacy.

### Premesse

Cisco Ultra-Reliable Wireless Backhaul (CURWB) consente di connettere alla rete edifici remoti e asset fissi o in movimento. Offre un'elevata velocità di trasferimento dei dati, latenza ultrabassa e perdita di pacchetti, nonché handoff fluidi.

## Componenti usati

Elenco di dispositivi a cui si applica questa procedura

- FM-POINT-50
- FM120V-HW
- FM3200B-HW/FM4200M-HW
- FM420F-HW
- FM3500E-HW/FM4500M-HW
- FM450F-HW
- FM100
- FM1000

Le informazioni discusse in questo documento fanno riferimento a dispositivi usati in uno specifico ambiente di emulazione. Su tutti i dispositivi menzionati nel documento la configurazione è stata ripristinata ai valori predefiniti. Se la rete è operativa, valutare attentamente eventuali conseguenze derivanti dall'uso dei comandi.

# **Prerequisiti**

FM-POINT-50: se il firmware corrente è precedente alla versione 1.2.1, è necessario aggiornarlo alla versione 1.2.1 prima di aggiornarlo alla versione più recente.

#### FM1200V-HW

 Gen1 (seriale più piccolo di 120020X): se il firmware corrente è precedente alla versione 7.4.1.1, è necessario aggiornarlo alla versione 7.4.1.1 prima di aggiornarlo alla versione più recente.

 Gen2 (seriale maggiore di 120020X): se il firmware corrente è precedente alla versione 7.4.1, è necessario aggiornarlo alla versione 7.4.1 prima di aggiornarlo alla versione più recente.

FM3200B-HW/ FM4200M-HW: se il firmware corrente è precedente alla versione 8.1.1, è necessario aggiornarlo alla versione 8.1.1 prima di aggiornarlo alla versione più recente.

FM4200F-HW: se il firmware corrente è precedente alla versione 8.1.1, è necessario aggiornarlo alla versione 8.1.1 prima di aggiornarlo alla versione più recente.

FM3500E-HW/ FM4500M-HW: nessun prerequisito per l'aggiornamento del firmware all'ultima versione.

FM4500F-HW: nessun prerequisito per l'aggiornamento del firmware all'ultima versione.

FM1000/FM10000: le immagini del firmware create dopo il 5 novembre 2019 richiedono l'applicazione di uno speciale aggiornamento del sistema operativo (OS) alla relativa unità gateway. Questo aggiornamento consente di eseguire tutti gli aggiornamenti futuri senza una connessione Internet.

L'aggiornamento è contenuto in un file del service pack denominato fluidmesh-1000-1000 sp1.fmupd (210 MB). È possibile scaricare questo aggiornamento dal portale per i partner Fluidmesh

Questa procedura può essere eseguita senza una connessione a Internet. L'hardware e il software elencati sono necessari:

- File immagine del firmware FM1000/FM1000. (può essere scaricato da [https://partners.fluidmesh.com/\)](https://partners.fluidmesh.com/). •
- File del Service Pack del sistema operativo fluidmesh-1000-10000-sp1.fmupd. (può

essere scaricato da<https://partners.fluidmesh.com/>).

• Unità memoria flash USB formattata in FAT32, con almeno 300 MB di spazio disponibile.

### Diversi metodi per l'aggiornamento del firmware

- 1. Uso della GUI delle radio
- 2. Utilizzo del metodo RACER Offline
- 3. Utilizzo del metodo RACER Online
- 4. Aggiornamento del firmware con TFTP
- 5. Uso della CLI con l'aiuto del team TAC.
- 1. Uso della GUI dei dispositivi

Dispositivi supportati: (FM-PONTE-50, FM1200V-HW, FM3200B-HW/ FM4200M-HW, FM4200F-HW, FM3500E-HW/ FM4500M-HW, FM4500F-HW, FM1000)

Utilizzando la GUI, è possibile aggiornare il firmware di tutte le radio CURWB dalla versione corrente alla versione più recente.

- È possibile scaricare il firmware più aggiornato di una radio specifica dal sito 1. <https://partners.fluidmesh.com/>[In Documentazione > Firmware and Tools > Correct folder of the Hardware for upgrade]
- 2. Una volta scaricati i file .iso/.bin. Questi possono essere aggiornati caricando il file sulla radio usando la GUI, come mostrato in questa schermata.

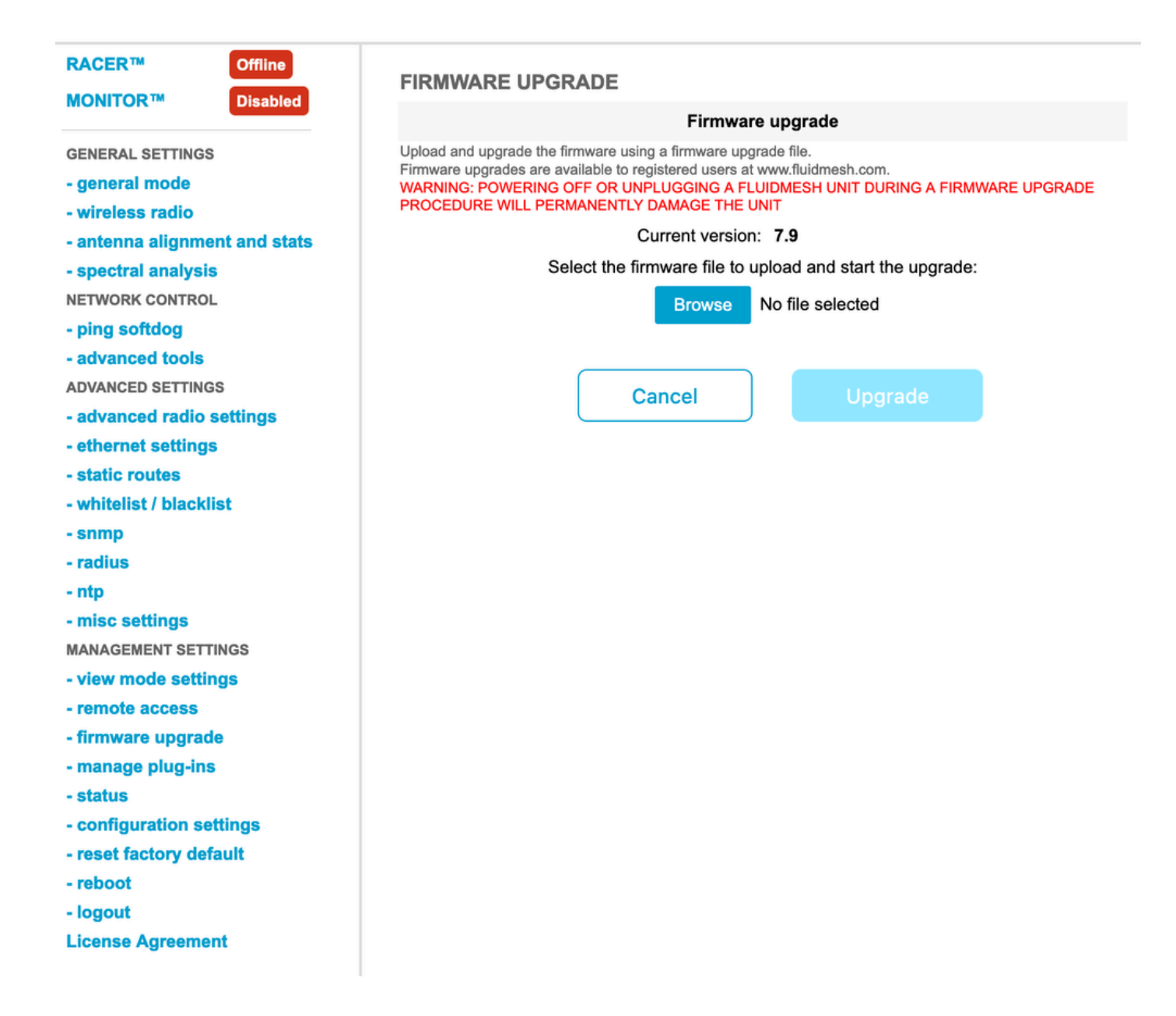

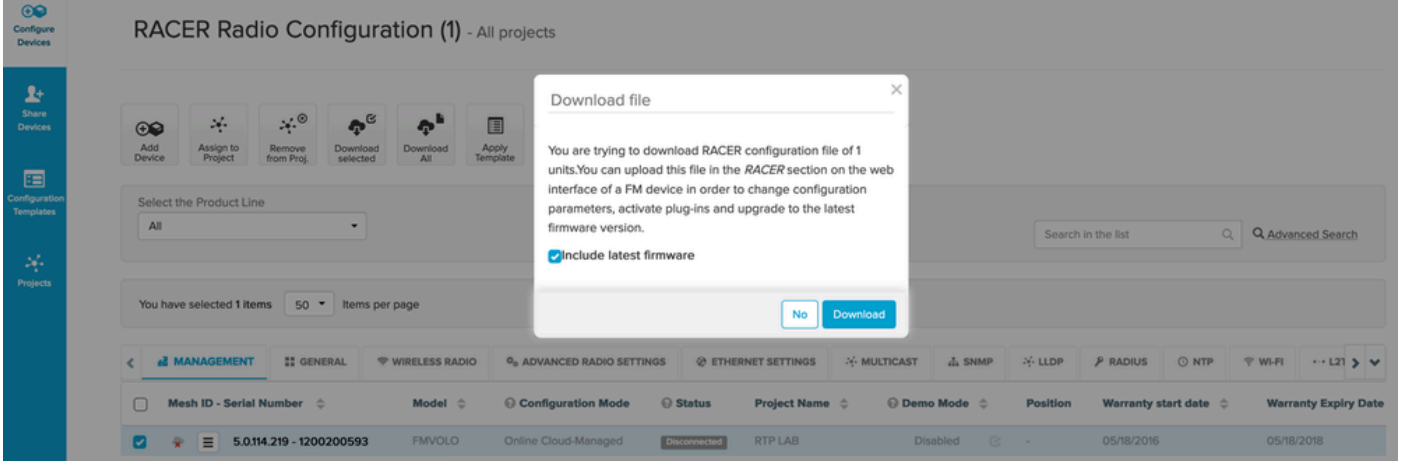

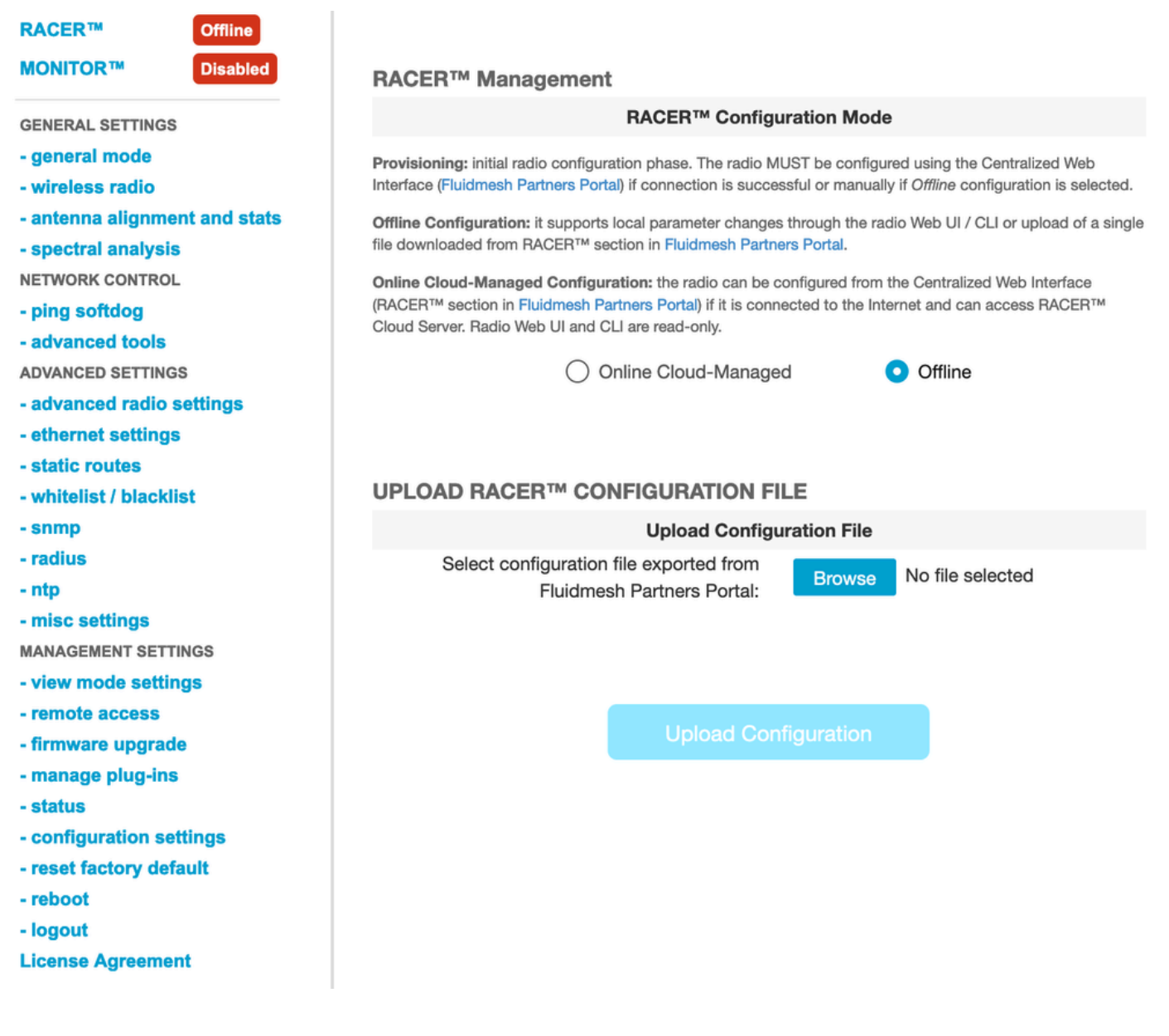

#### 2. Utilizzo del metodo RACER Offline

Dispositivi supportati: (FM-PONTE-50, FM1200V-HW, FM3200B-HW/ FM4200M-HW, FM4200F-HW, FM3500E-HW/ FM4500M-HW, FM4500F-HW, FM1000)

Il firmware di tutte le radio Fluidmesh può essere aggiornato dalla versione corrente alla versione più recente utilizzando anche il portale RACER. Il primo metodo di aggiornamento del firmware consiste nell'utilizzare il metodo offline RACER, in cui l'ultima versione del firmware può essere scaricata dal portale RACER e caricata manualmente nella scheda RACER dell'interfaccia utente della radio come file di configurazione. In questo modo si aggiornerebbe il firmware e si apporterebbero modifiche alla configurazione.

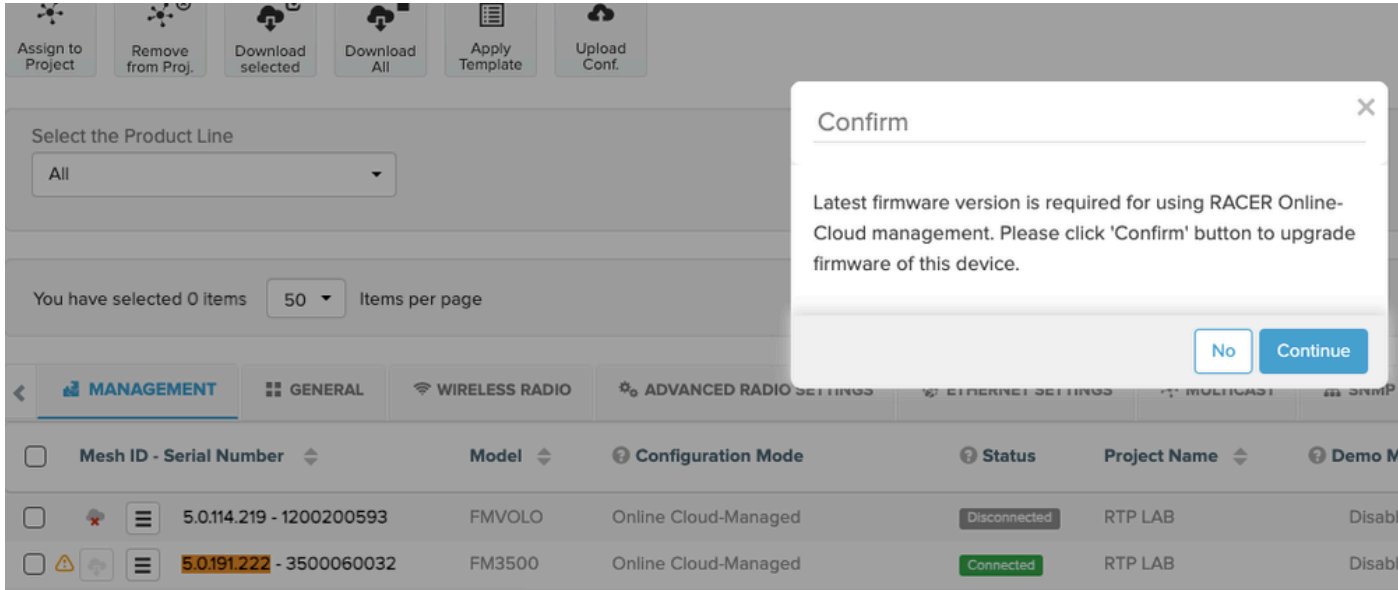

3. Utilizzo del metodo RACER Online

Se le radio sono collegate al server online RACER, è possibile utilizzare il server online RACER per aggiornare il firmware delle radio. Se la radio non è già presente sull'ultimo firmware supportato da RACER, avvisa il cliente di aggiornare il firmware all'ultima versione.

Facendo clic sull'avviso, viene chiesto al cliente se desidera eseguire il push del firmware più recente nel dispositivo e facendo clic su Continua, viene avviato l'aggiornamento del firmware.

4. Aggiornamento del firmware con TFTP

Queste impostazioni consentono di aggiornare il firmware del dispositivo CURWB collegato tramite il protocollo TFTP.

Passaggi:

- 1. Verificare che le radio non siano collegate tramite RACER
- 2. Configurare un server TFTP con l'immagine software nella directory principale del server TFTP in cui è in esecuzione il servizio.
- 3. Specificare l'indirizzo IP del server TFTP con l'immagine del firmware.

tftp-fw-upgrade tftp-server

4. Specificare il nome file dell'immagine del firmware necessaria.

5. Questo processo può essere automatizzato quando un nuovo file viene caricato sul server TFTP, i dispositivi CURWB possono avviare l'aggiornamento del firmware. Abilitare o disabilitare gli aggiornamenti automatici del firmware utilizzando questo comando:

tftp-fw-upgrade automatic-up

6. Specificare l'intervallo periodico in base al quale il dispositivo verifica la presenza di un pacchetto di aggiornamento del firmware più recente.

tftp-fw-upgrade check-period < value of check period in hours>

7. Forzare una verifica immediata della disponibilità di un pacchetto di aggiornamento del firmware più recente.

tftp-fw-upgrade check-now

### Gateway FM 1K/10K: aggiornamento del firmware tramite un'unità flash USB

- Assicurarsi di disporre di un'unità memoria flash USB con almeno 300 MB di spazio 1. disponibile. L'unità flash deve essere formattata in formato FAT32 e non deve presentare errori di file system.
- 2. Copiare solo il file del service pack fluidmesh-1000-1000-sp1 fmupd nella directory principale dell'unità flash USB. Non tentare di utilizzare altri file, poiché FM1000/FM1000 non li riconosce.
- 3. Inserire l'unità flash USB in una qualsiasi porta USB libera su FM1000 o FM1000. Non collegare più di una periferica di memoria flash USB a FM1000 o FM1000 in qualsiasi momento.
- 4. Aggiornare il firmware come mostrato nella sezione Sovrascrittura e aggiornamento del

firmware dell'unità del manuale utente del dispositivo FM1000 o FM1000. (il manuale può essere raccolto dal portale dei partner)

5. Al riavvio del dispositivo, controllare il numero di versione del firmware indicato nella finestra di dialogo AGGIORNAMENTO FIRMWARE. Se il numero di versione non è stato modificato rispetto al numero di versione originale, l'aggiornamento del firmware non è riuscito. In questo caso, è necessario ripetere la procedura, accertandosi di eseguire tutti i passaggi precedenti.

#### Ulteriori informazioni

Seguire i passaggi precedenti per aggiungere il service pack all'unità USB e collegarlo al gateway FM1000.

Quindi, passare alla GUI/Firmware upgrade e selezionare il file FM1000-1.6.0.bin per aggiornare il gateway

#### FM10000

 Gen1 (firmware attuale 1.X.X): contattare Cisco TAC per aggiornare il firmware tramite CLI.

 Gen2 (presente firmware 2.X.X): contattare Cisco TAC per aggiornare il firmware tramite CLI.

#### Informazioni su questa traduzione

Cisco ha tradotto questo documento utilizzando una combinazione di tecnologie automatiche e umane per offrire ai nostri utenti in tutto il mondo contenuti di supporto nella propria lingua. Si noti che anche la migliore traduzione automatica non sarà mai accurata come quella fornita da un traduttore professionista. Cisco Systems, Inc. non si assume alcuna responsabilità per l'accuratezza di queste traduzioni e consiglia di consultare sempre il documento originale in inglese (disponibile al link fornito).